## Accessories

Magic Mouse 2 and Magic Keyboard are already paired with Mac. If you purchased a Magic Trackpad 2 or Magic Keyboard with Numeric Keypad with your iMac, the devices will also be paired. To turn on, move the on/off switch so that green is visible.

# Using your mouse and keyboard

To charge your devices or pair them again, use the included Lightning to LISB Cable to connect them to iMac Check battery level and connection status in the Bluetooth<sup>®</sup> menu If the Bluetooth menu isn't visible, open System Preferences, click Bluetooth. then select "Show Bluetooth in menu har"

To personalize how you use your devices, open System Preferences and select Keyboard, Mouse, or Trackpad. Click the tabs to explore gestures and options for each device.

# Get the *iMac Essentials* quide

Learn more about setting up and using your iMac in the *iMac Essentials* quide. To view the quide, go to help.apple.com/imac.

#### Support

For detailed information, go to www.apple.com/support/imac. To contact Apple, go to support.apple.com/contact.

# $\triangle$  iMac

Not all features are available in all areas. @ 2018 Apple Inc. All rights reserved. The Bluetooth® word mark and logos are registered trademarks owned by Bluetooth SIG. Inc. and any use of such marks by Apple is under license. Designed by Apple in California. Printed in XXXX .X034-02719-A

# Welcome to your iMac

Press the power button to start up iMac. Setup Assistant helps get you up and running.

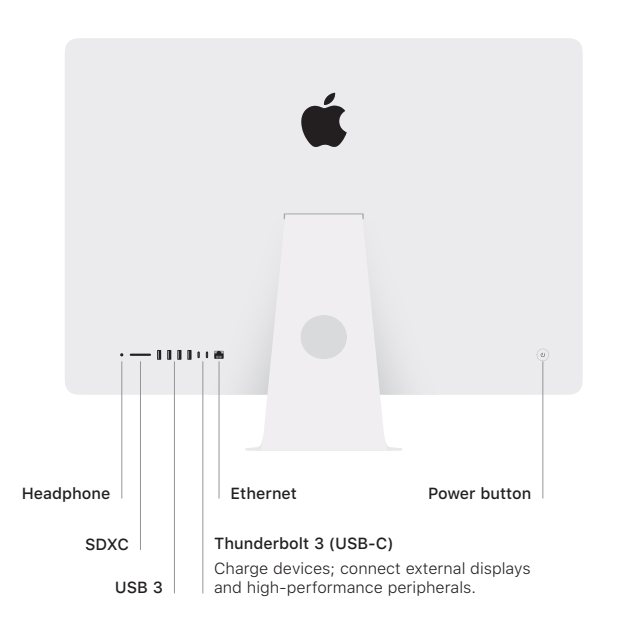

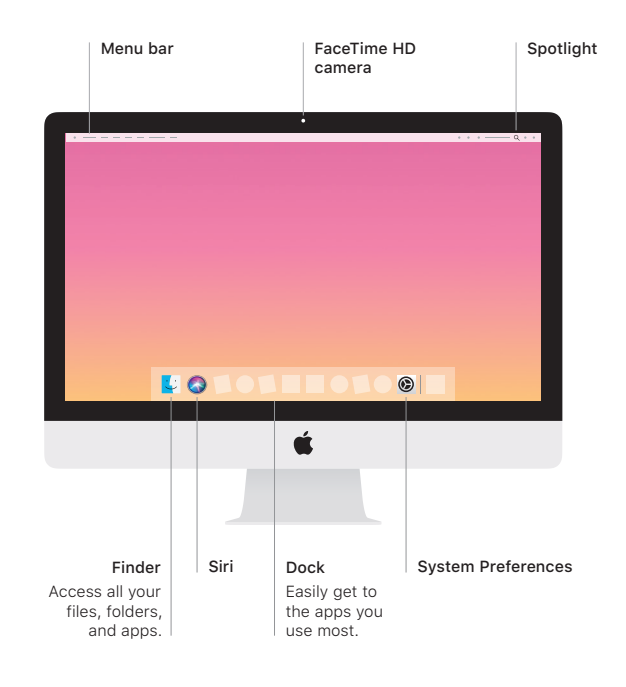